(Google Vertalen)

Attachment is een programma om opgenomen audiobestanden over te zetten van PennyTalk's versie 1 - naar de nieuwe PennyTalk's versie 2. Begin met het downloaden van het programma naar uw computer. Audiobestanden van PennyTalk versie 1 bevatten 5 cijfers en eindigen met de extensie .wav (voorbeeld 13564.wav) Deze audiobestanden moeten hernoemd worden naar REC13564.wav Het programma helpt je om alle bestanden in één keer gemakkelijk te hernoemen. Begin met het downloaden van het programma.

1.Sluit PennyTalk versie 1 aan op uw computer

2. Exporteer alle audiobestanden naar een aparte map op uw computer.

3. Zorg ervoor dat u nog geen audiobestanden in uw oude pen hebt genoemd met het voorvoegsel REC

- 4. Open het bestand RECCadd.zip.
- 5. Importeer het RECadd.bat-bestand naar de map met de audiobestanden van de oude pen.

6. Dubbelklik op het RECadd.bat-symbool. Nu krijgen alle bestanden een naam met het voorvoegsel REC.

7. Start de nieuwe PennyTalk-versie 2. Neem een audiobestand op met de pen. Let op: gebruik een label dat niet in de map staat die u zojuist hebt gemaakt.

8. Sluit PennyTalk versie 2 aan op uw computer.

9. Open de RECORD-map

10. Importeer alle audiobestanden die u zojuist hebt gemaakt in de RECORD-map.

**OPMERKING!** Importeer het RECCadd.bat-bestand NIET in de nieuwe PennyTalks Pen Version2.

OPMERKING: Zie hieronder. Als deze berichten in stap 6 op het computerscherm verschijnen, gaat u te werk zoals hieronder wordt weergegeven.

## **1. Click here 2. Click here**

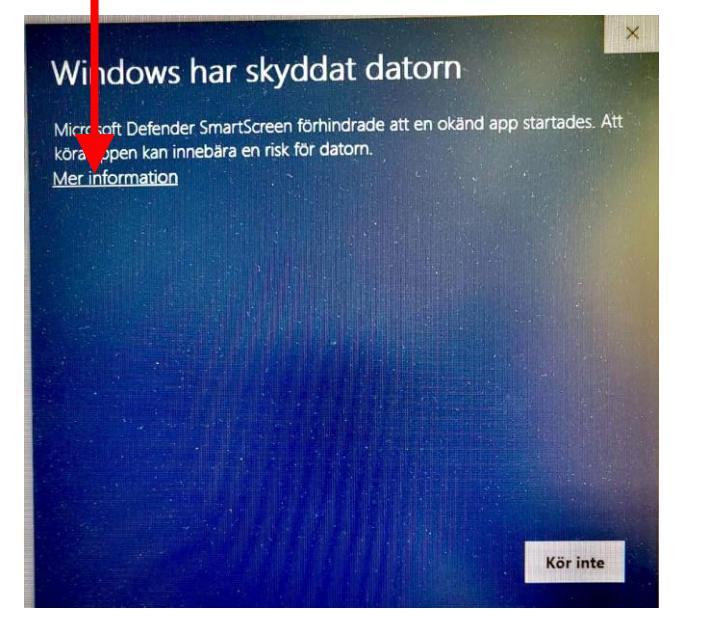

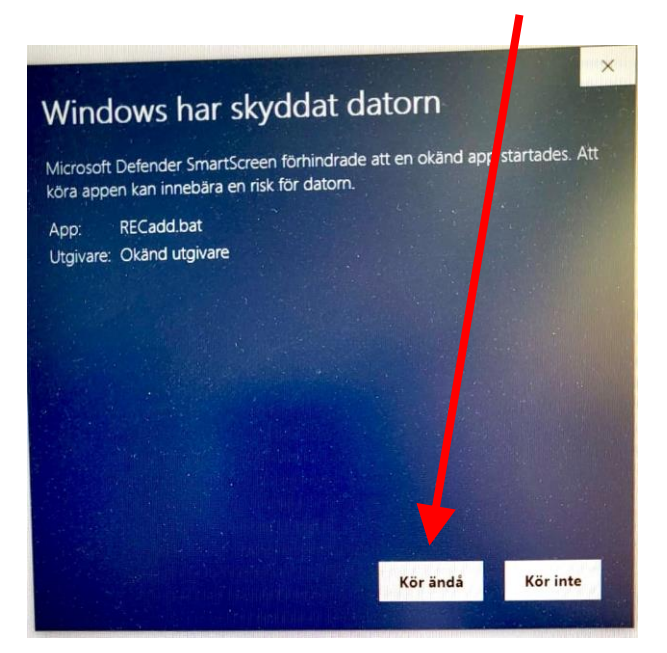